## VISUALIZZARE UN DVR VSE-PCH04/08/16 E UN NVR VSE-XNV04/08/16 DA ANDROID-APPLE TRAMITE SERVER CLOUD

Scaricare dall' "APP STORE" (per iOS) oppure da "PLAY STORE" (per android) l'applicativo  $\bullet$ "VIEWCAM LITE"

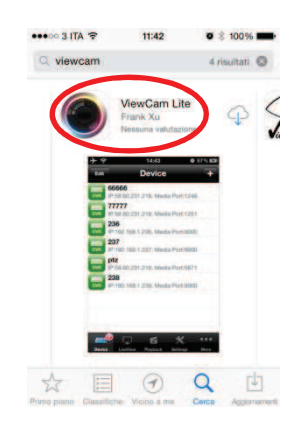

Inserire in "TIPO ACCESSO" il server DDNS presente nella lista  $\bullet$ 

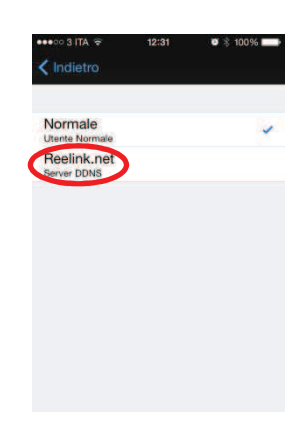

Modificare il "SERVER IP" con "www.visioetcloud.com" ed il "NOME UTENTE" e "PASSWORD" con  $\bullet$ quello che vi siete registrati sul sito ed infine accedere

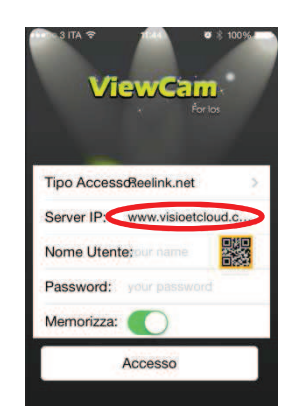

Premere "DISPOSITIVO" e scegliere il DVR da visualizzare  $\bullet$ 

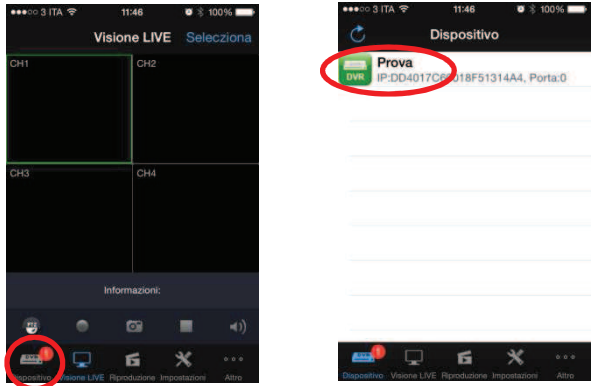